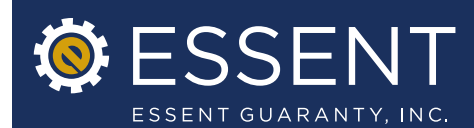

Date: June 28, 2013

## Enhancements to Essent Online MI Ordering

## Effective Date: June 28, 2013

Essent is pleased to announce the latest enhancement to Essent Online MI Ordering: An optional feature offering our customers more flexibility to manage the MI submission pipeline. Lenders who wish to use this feature must opt-in to have it enabled in Essent Online.

## Highlights of Changes

## » Pipeline View

Essent Online MI Ordering now offers two options for the pipeline view:

- 1. We currently offer "standard view", which we will continue to offer for customers who prefer to limit the ability to view/access MI applications to only the user who entered the mortgage insurance application.
- 2. We also now offer "extended view". This view allows the users in a branch location to view/access any submissions by all users located in that branch. This offering requires lender authorization.

If a lender has opted to have the "extended view" two pipeline tabs will display on the Home Screen.

- 1. My Loans will allow the user to view/access only loans submitted by the user.
- 2. Recent Submissions will allow the user to view/access all loans submitted within the branch.

To have the "extended view" pipeline feature enabled in Essent Online, please contact either your Essent Account Manager or the Customer Support team at EssentOnlineHelp@essent.us or 855.282.1483.

We will continue to make changes to Essent Online in response to your feedback and when we believe we can improve your MI submission experience. If you have any questions about Essent Online MI Ordering, please contact your Essent Account Manager or Essent Online Help at EssentOnlineHelp@essent.us or 855.282.1483.